## Έλεγχος Ψηφιακής Υπογραφής

Οι οδηγίες που ακολουθούν περιγράφουν τη διαδικασία ελέγχου εγκεκριμένης ψηφιακής υπογραφής σε έγγραφα pdf.

Όταν ανοίγουμε ψηφιακά υπογεγραμμένο έγγραφο με πιστοποιητικό θα πρέπει να βλέπουμε τη σήμανση **Signed and all signatures are valid** ώστε να βεβαιωθούμε ότι η υπογραφή είναι έγκυρη και δεν έχει γίνει επεξεργασία του εγγράφου μετά την υπογραφή. Κάνουμε κλικ πάνω στην υπογραφή για να δούμε περισσότερες πληροφορίες.

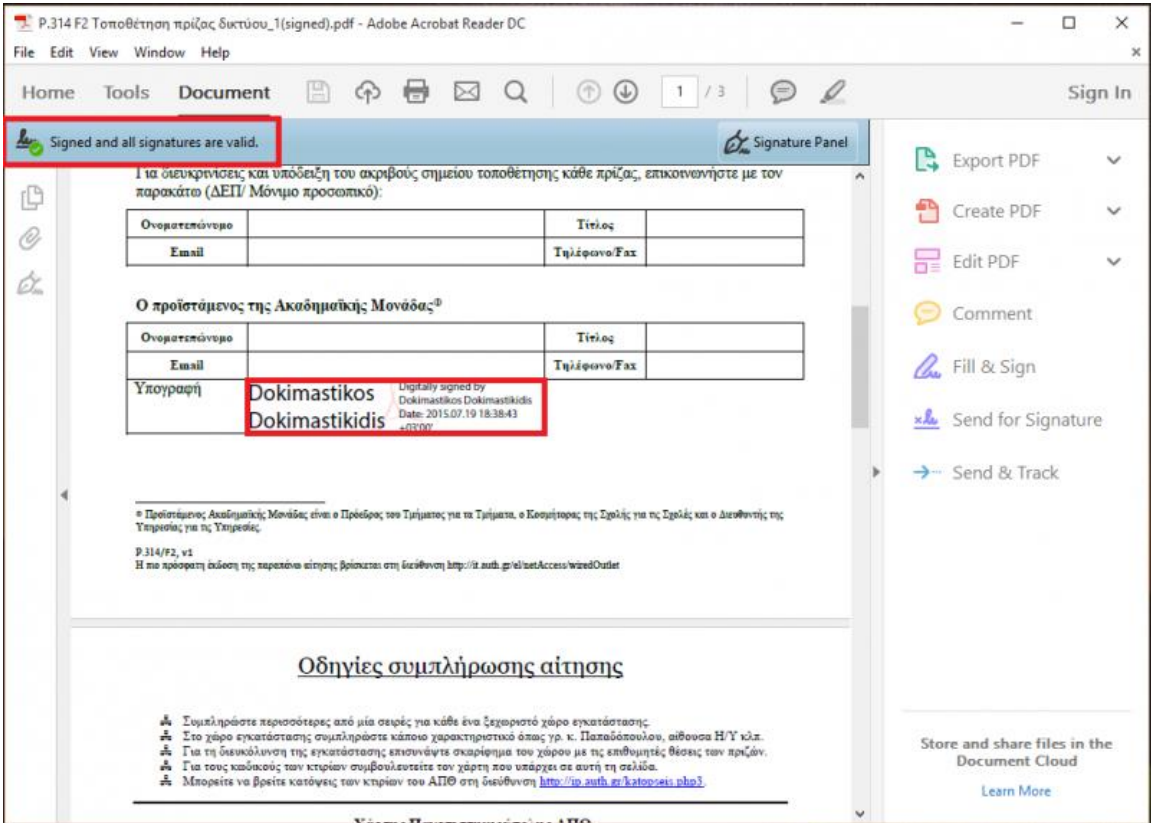

## Επιλέγουμε **Signature properties**

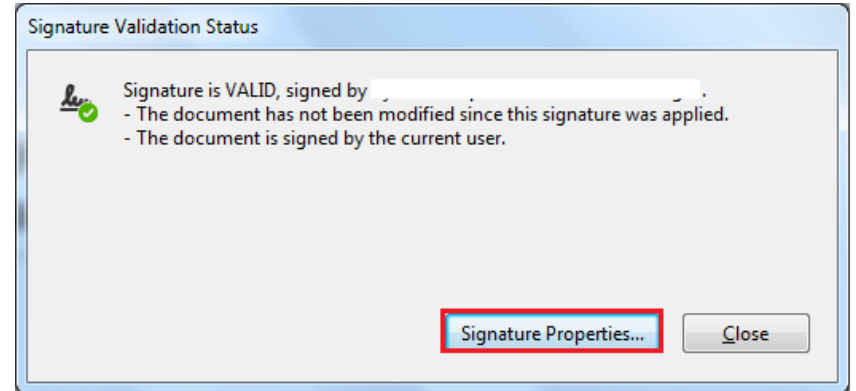

Ελέγχουμε όλες τις πληροφορίες που εμφανίζονται ώστε να είναι έγκυρες και να έχει γίνει η επικύρωσή τους από τoν Adobe Reader. Είναι σημαντικό η ημερομηνία υπογραφής να προκύπτει από διακομιστή χρονοσήμανσης (embedded timestamp).

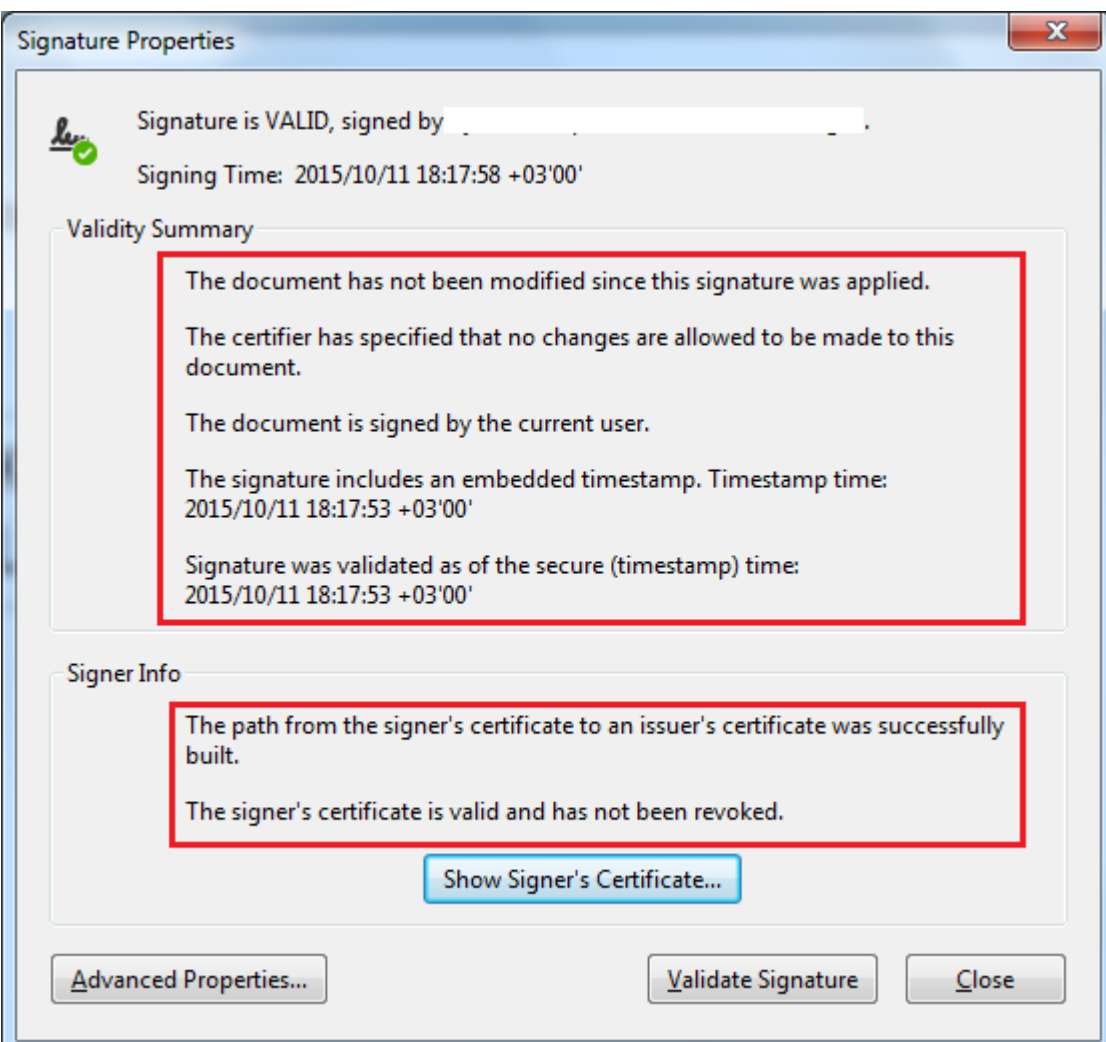